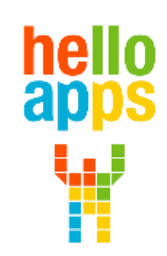

www.helloapps.co.kr

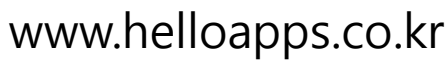

김 영 준 / 070-4417-1559 / splduino@gmail.com

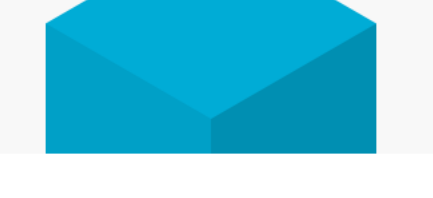

## **[아두이노 시뮬레이션 코딩] 멜로디 및 경보음 발생장치 만들기**

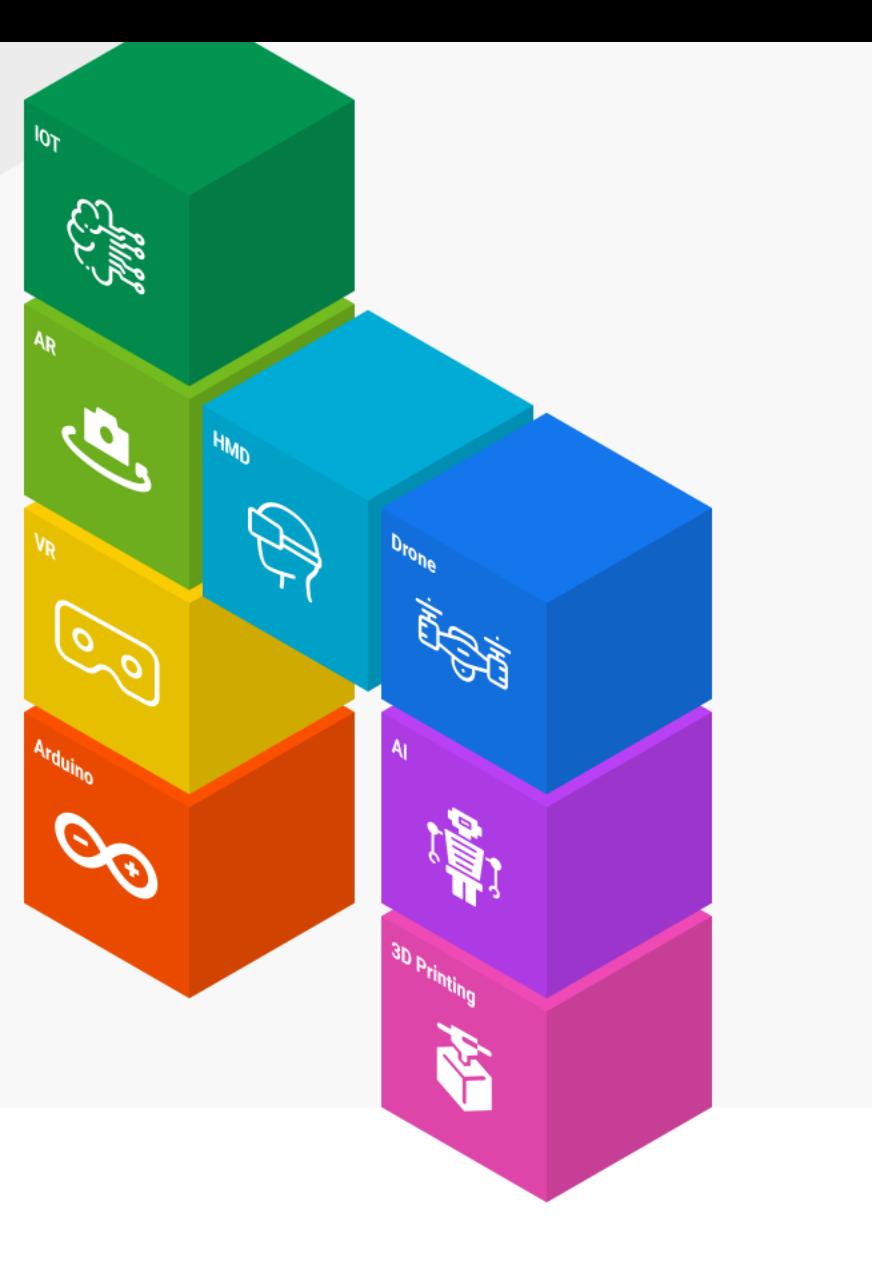

### Tone 명령어로 소리 발생시키기

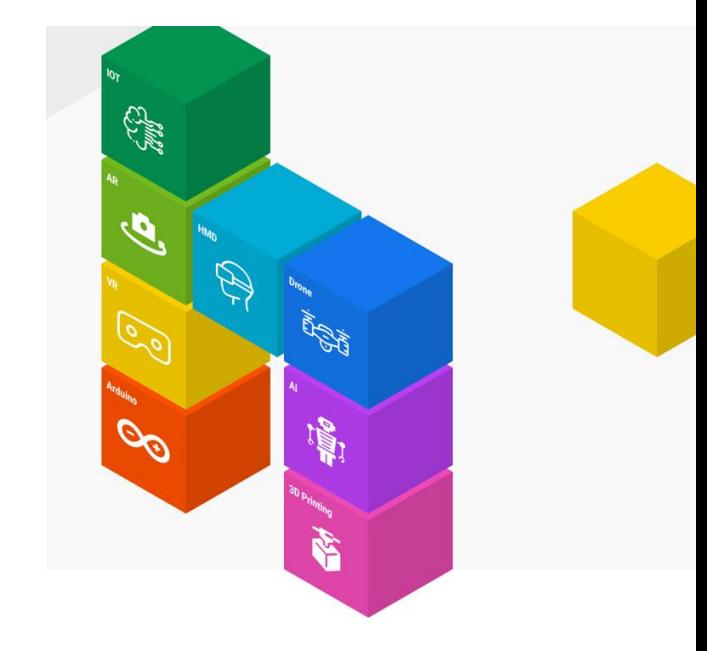

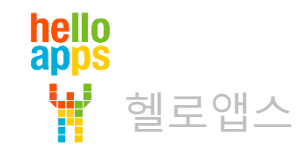

## 시뮬레이션 연결 환경 이해하기

헬로앱스

hello<br>apps

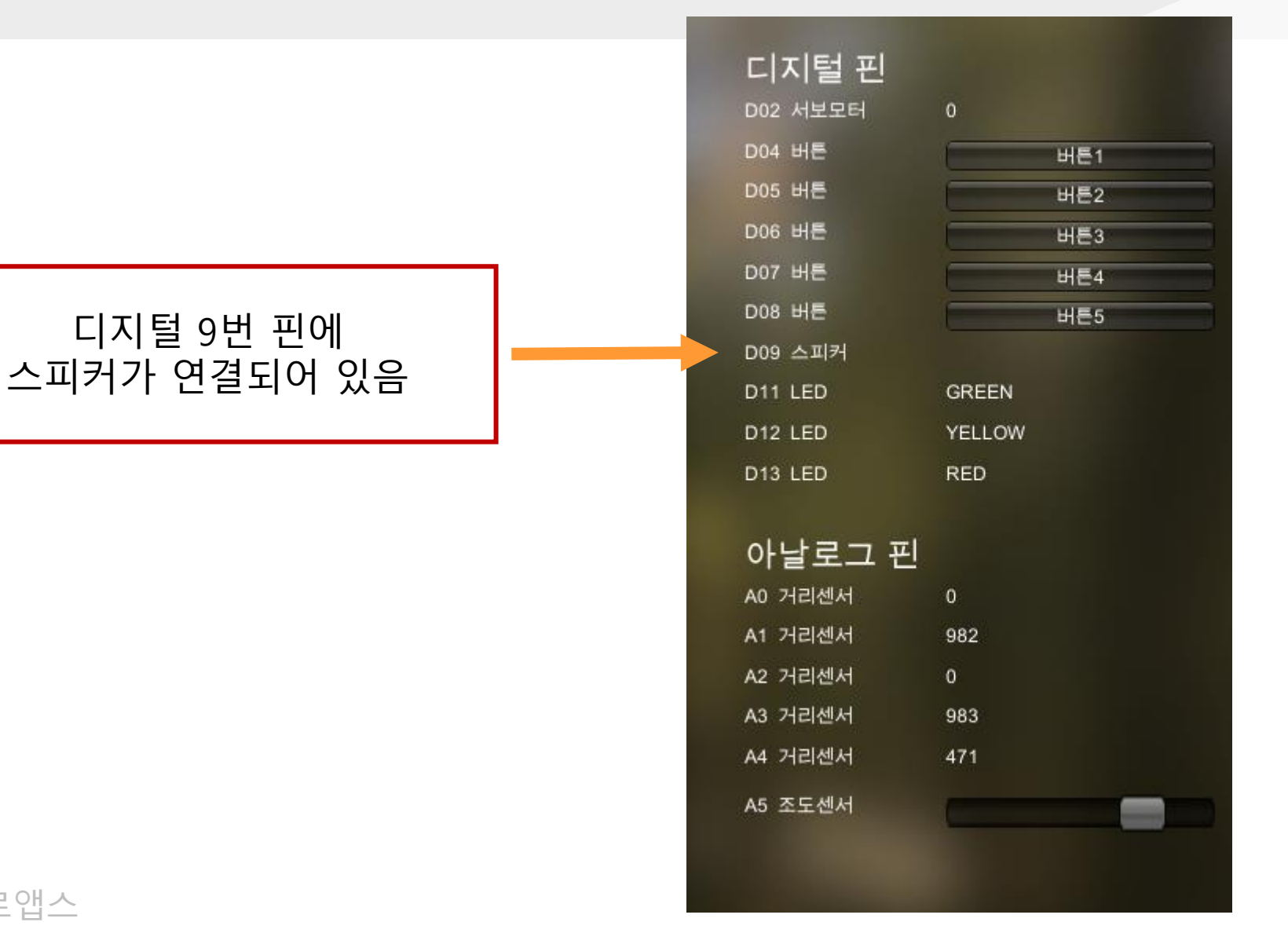

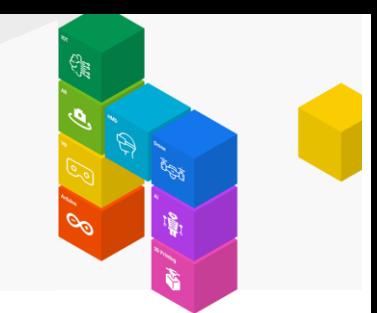

#### Tone 명령어

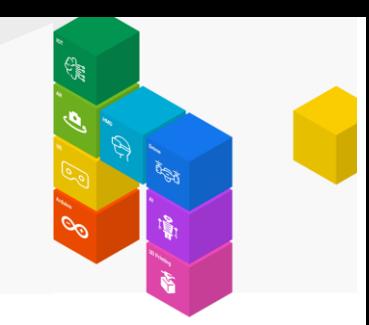

Tone 명령어를 이용하면 스피커에 소리를 발생시킬 수 있음

Tone 명령어는 Delay 명령어와 같이 짝을 이루어야 소리가 발행함

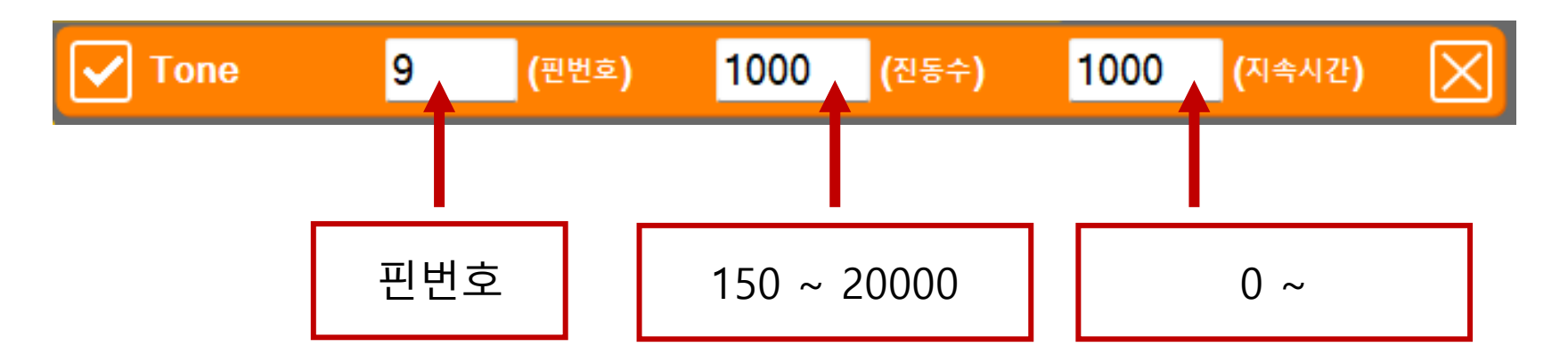

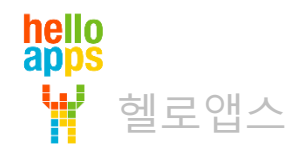

#### Tone 명령어

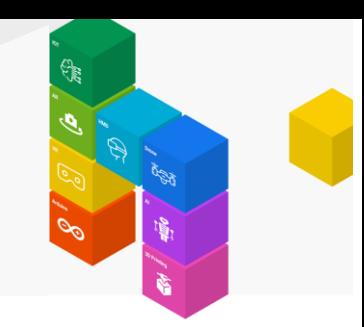

#### Tone 명령어를 Loop 함수 안에 추가합니다.

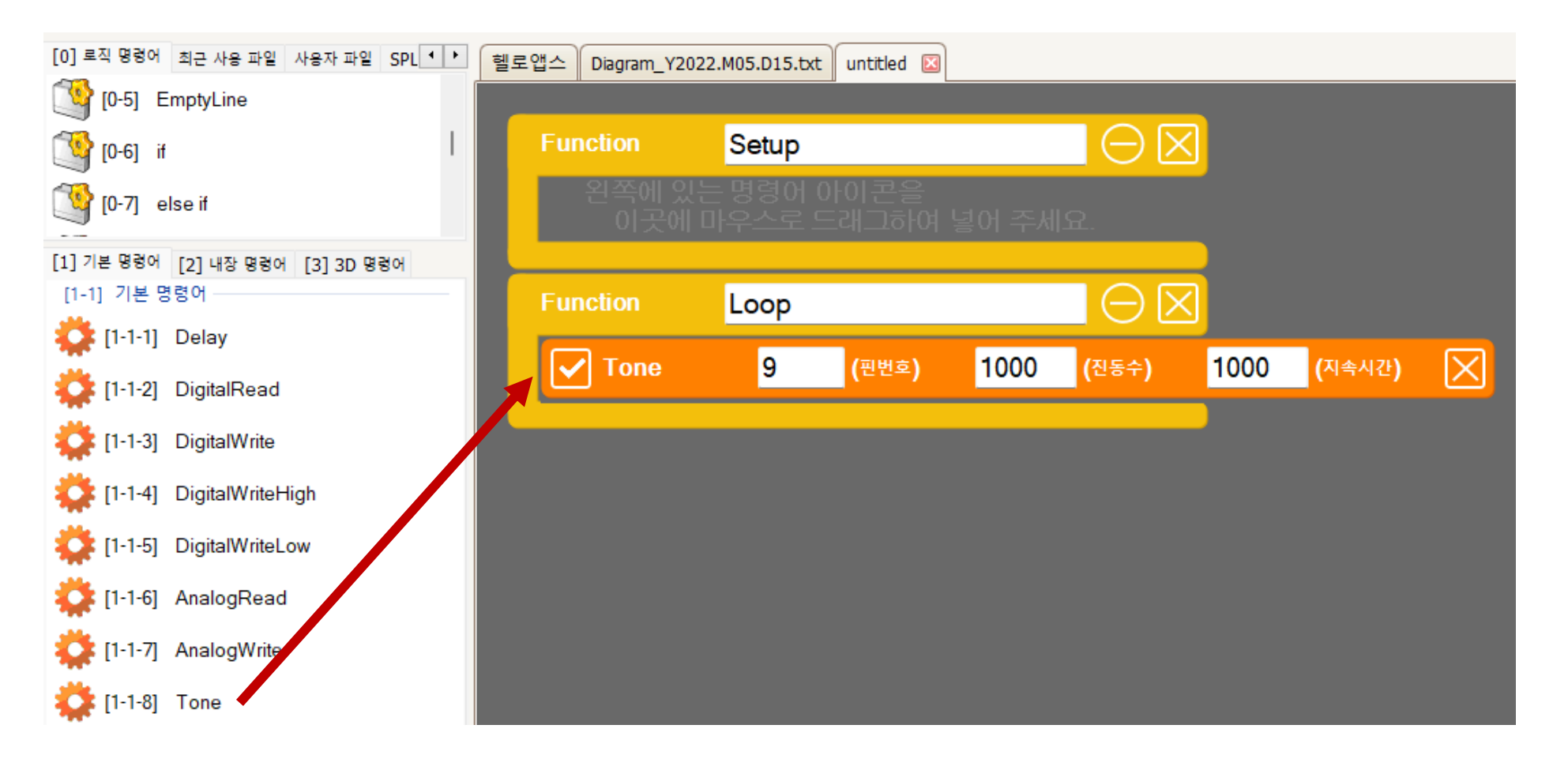

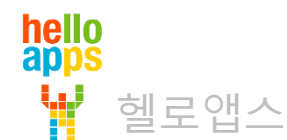

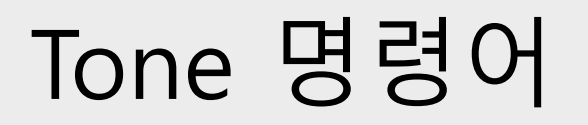

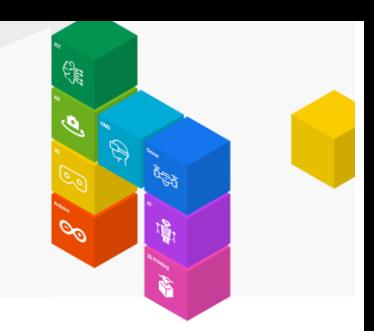

#### Delay 함수를 추가합니다.

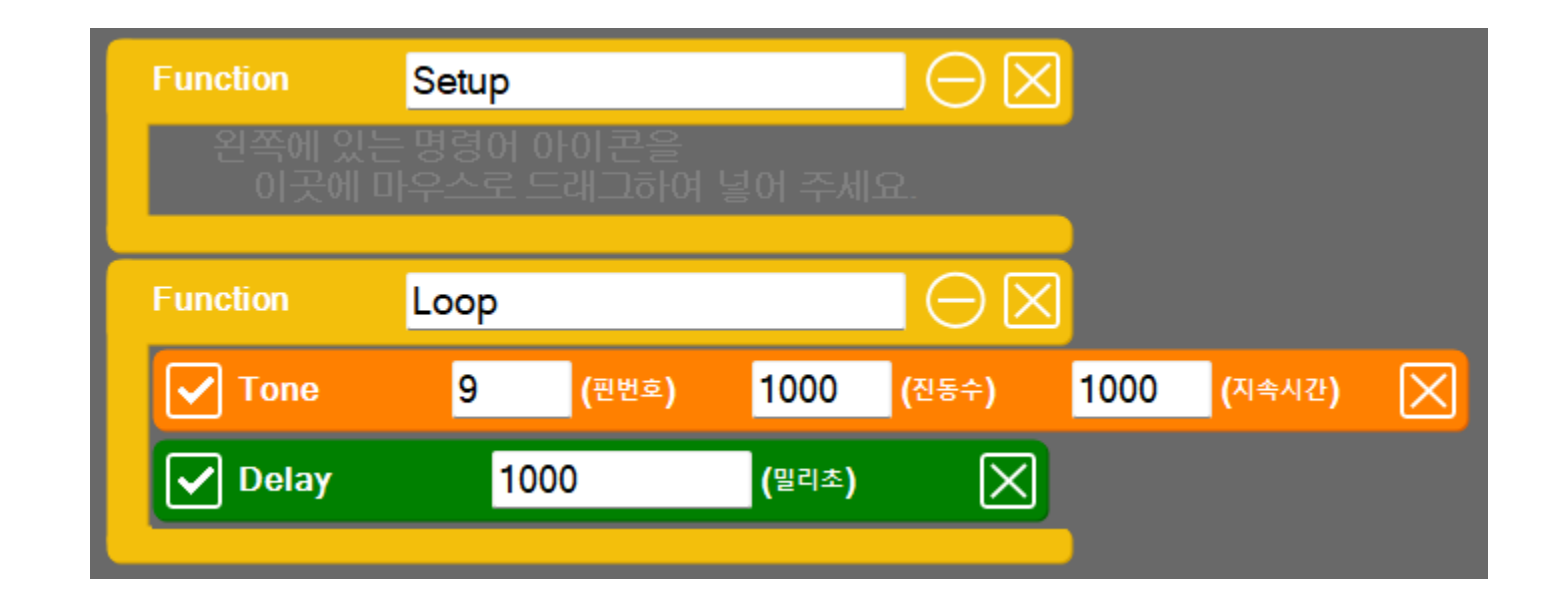

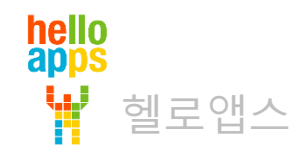

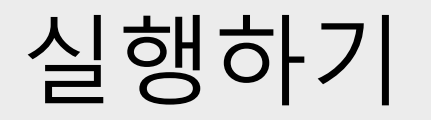

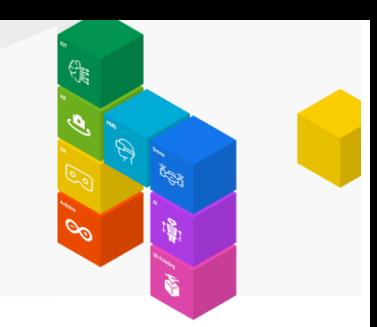

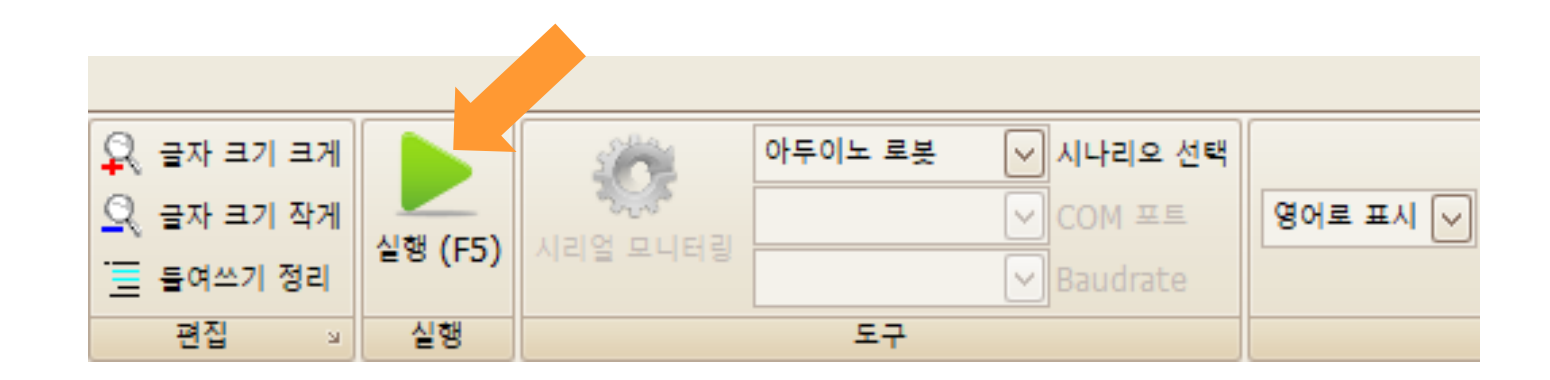

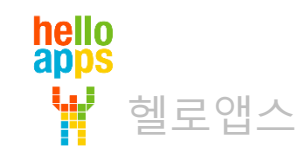

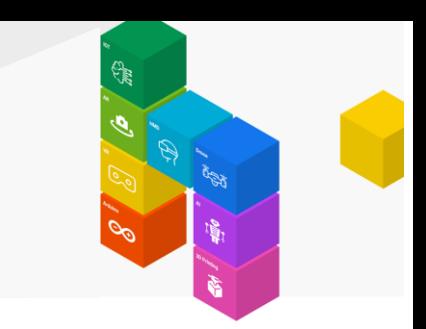

# 지속시간과 Delay 값의 차이를 이용한 신호음

지속시간이 Delay 시간보다 작으면 차이나는 시간 만큼 소리가 나지 않습니다.

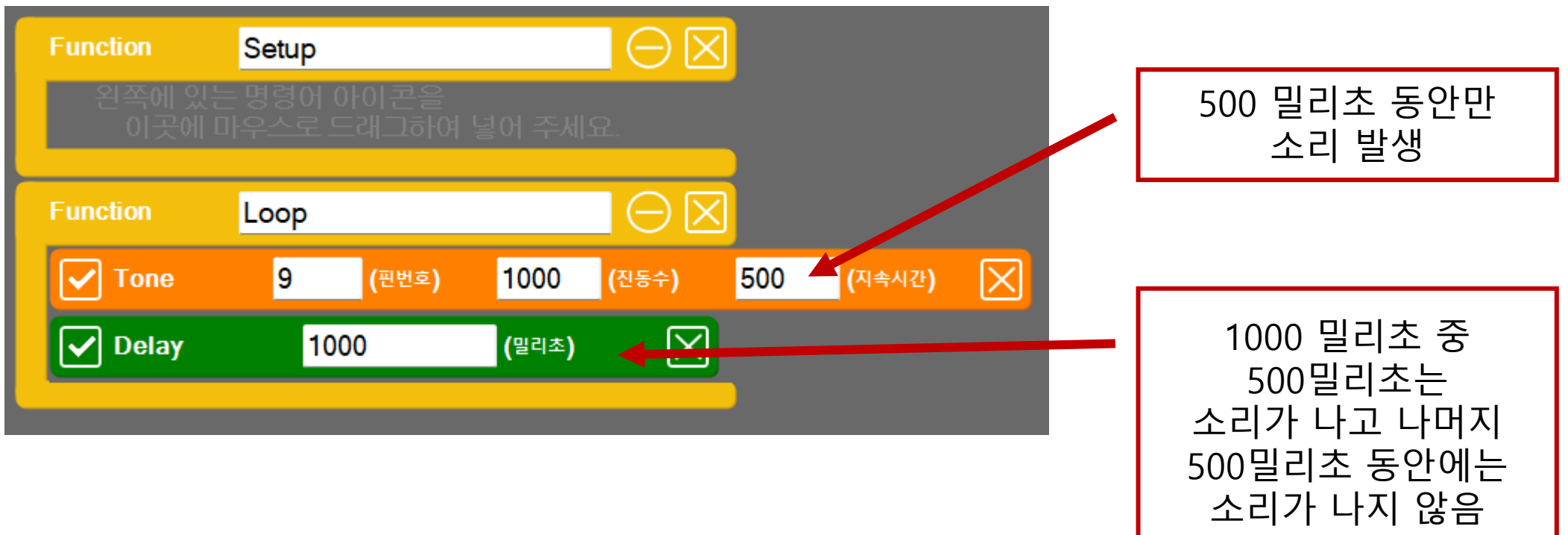

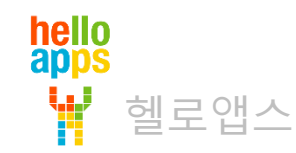

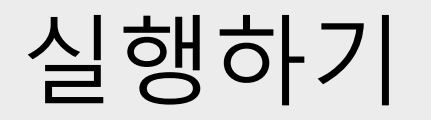

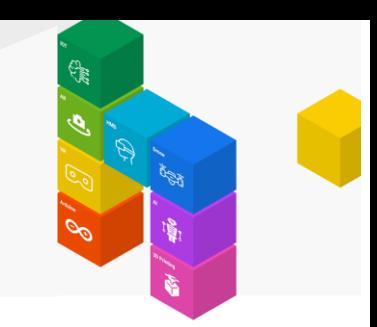

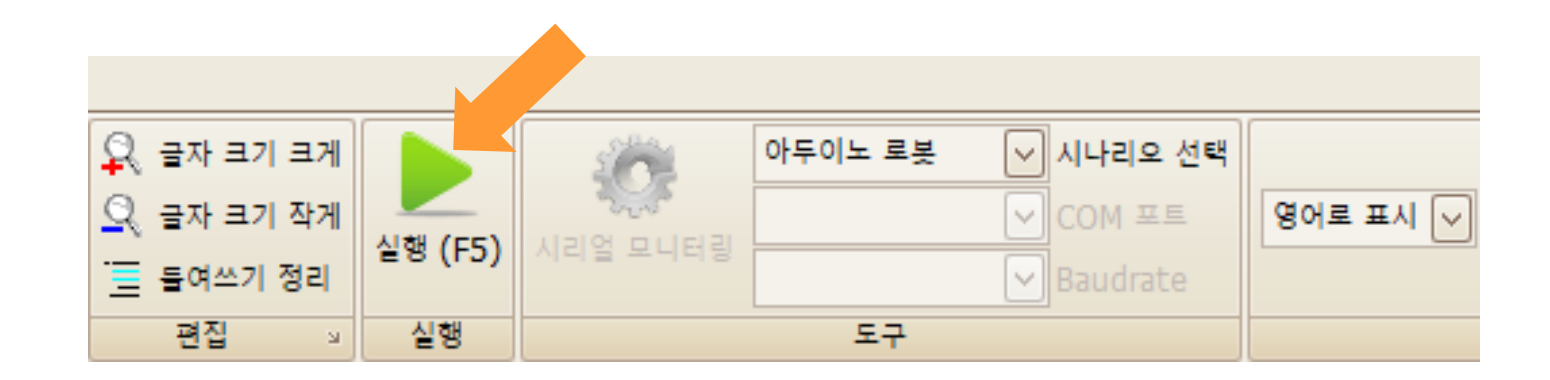

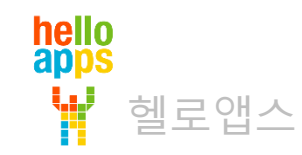

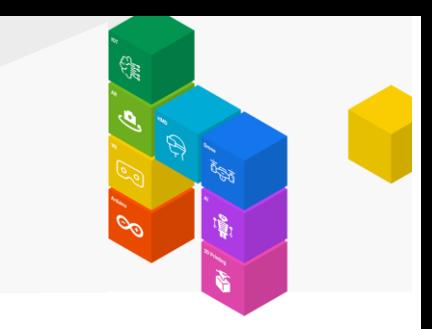

# 지속시간과 Delay 값의 차이를 이용한 신호음

#### 더 짧게 점멸음을 만들어 봅니다.

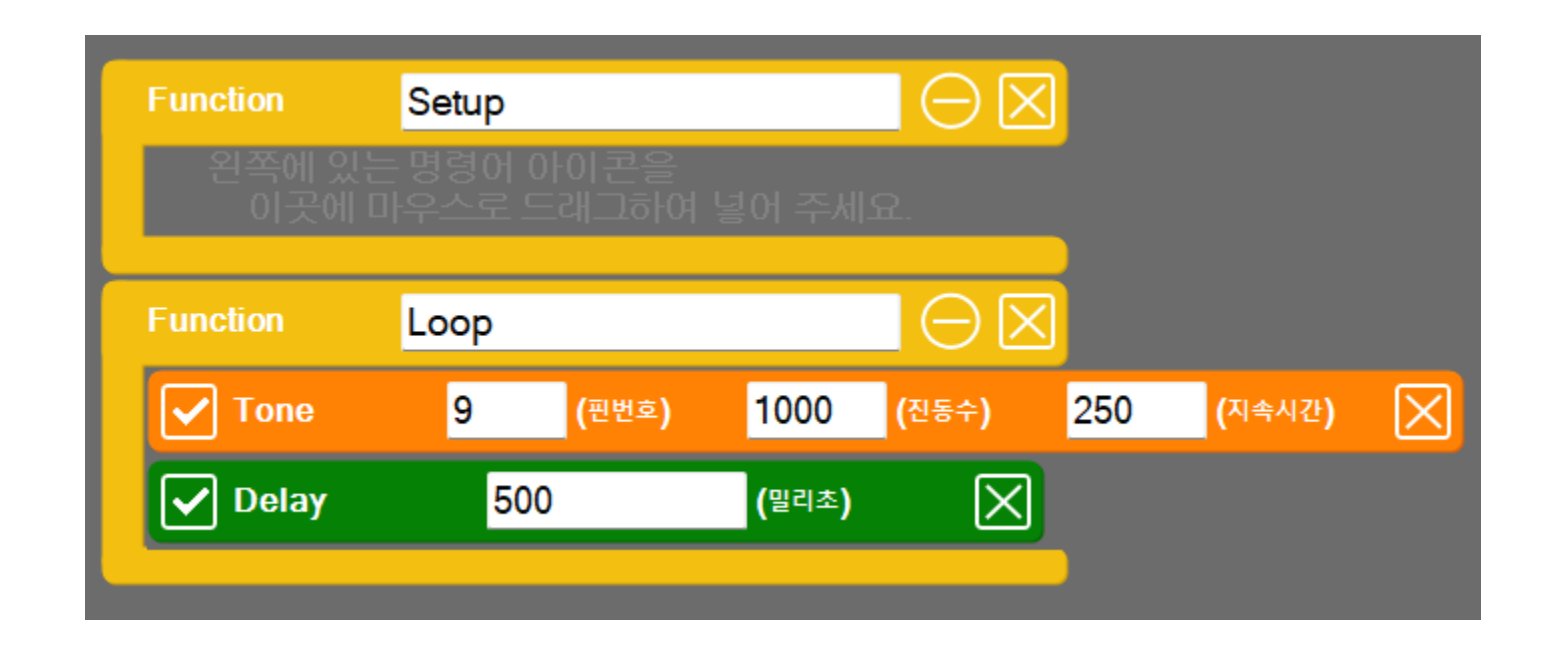

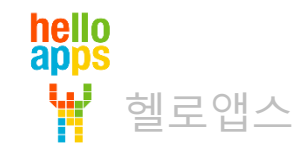

#### hello<br>apps Ŵ 헬로앱스

#### 가청 주파수 확인하기

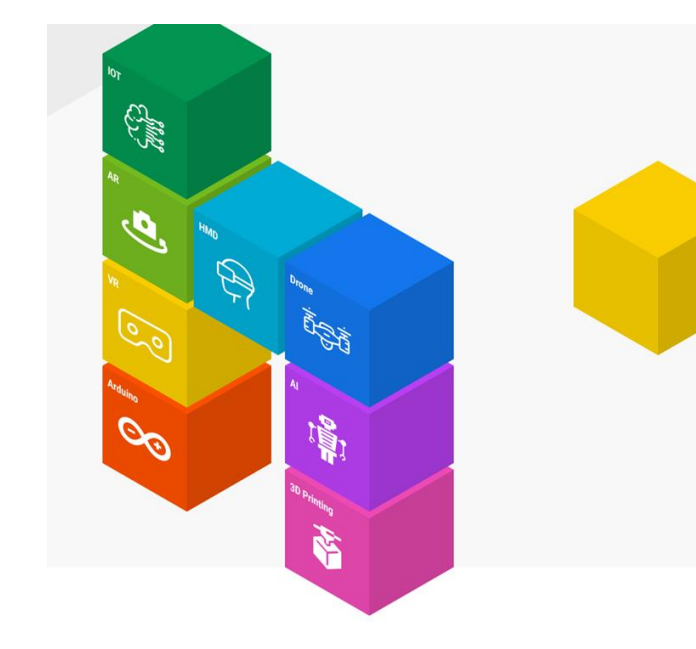

## 반복문으로 가청 주파수 확인하기

0Hz에서 20,000Hz 까지 진동수를 높여 봅니다.

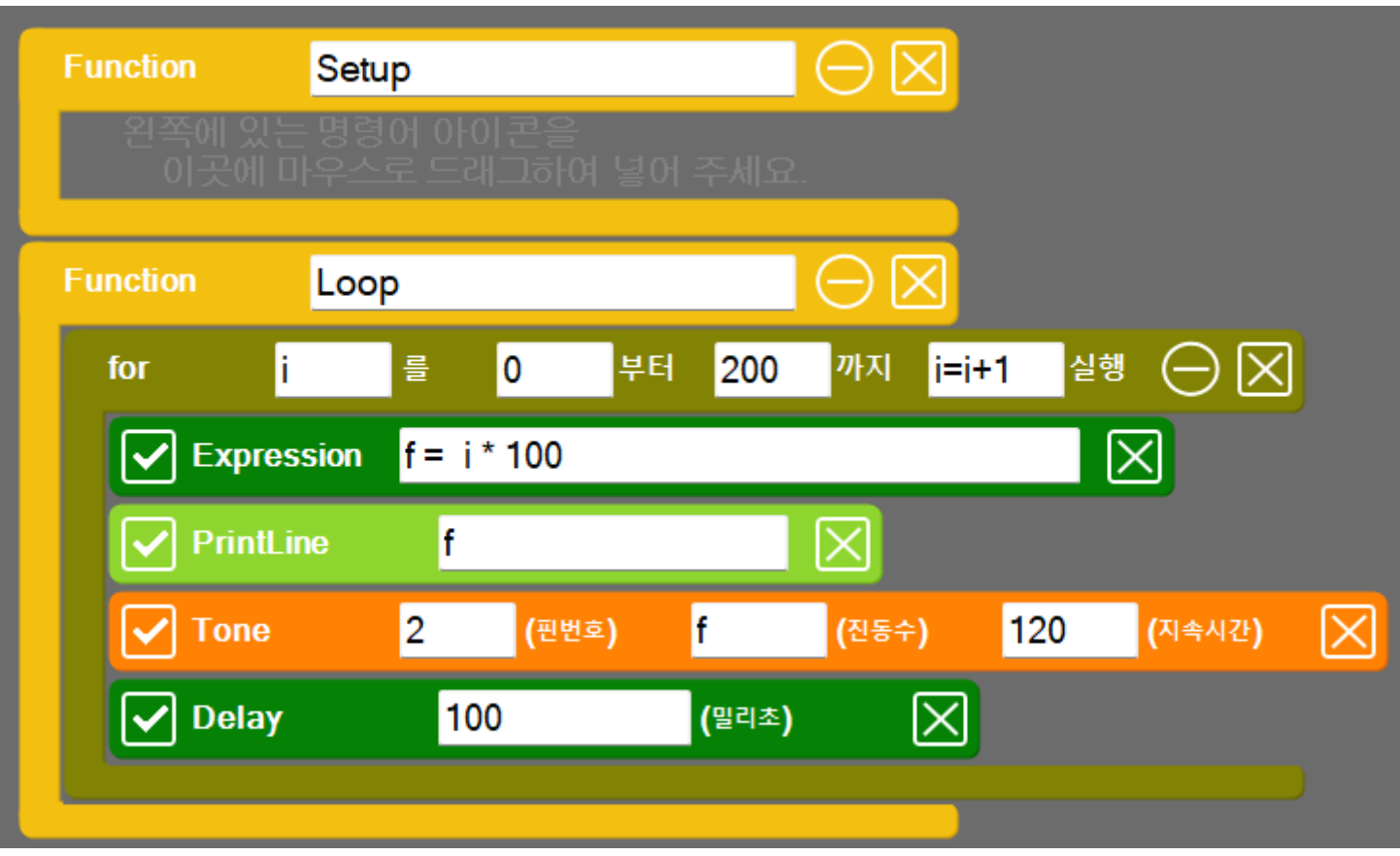

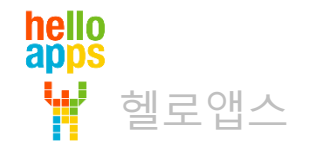

### 음계표

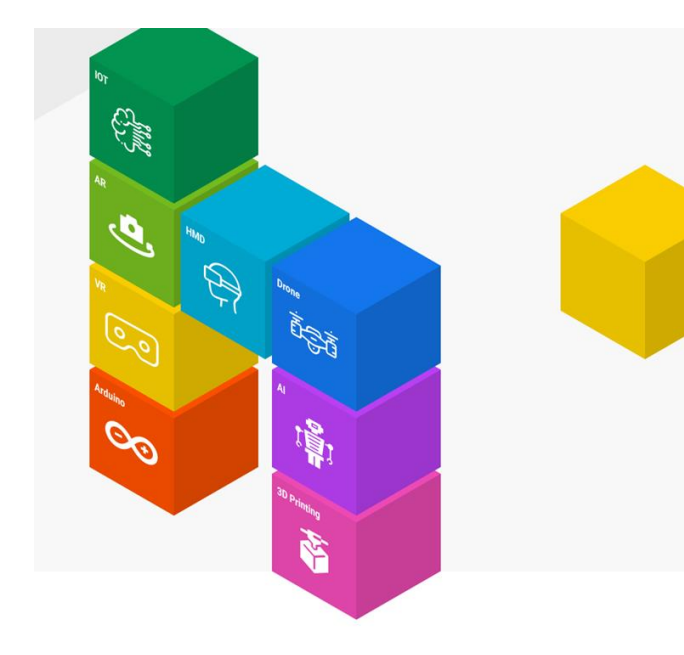

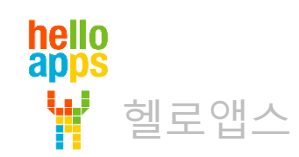

음계표

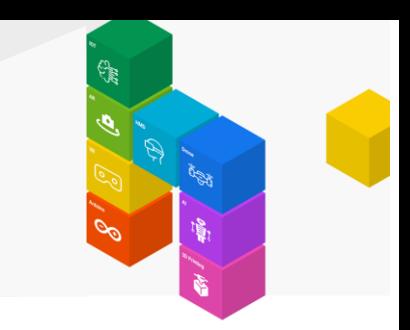

#### 음계에 해당하는 진동수 값

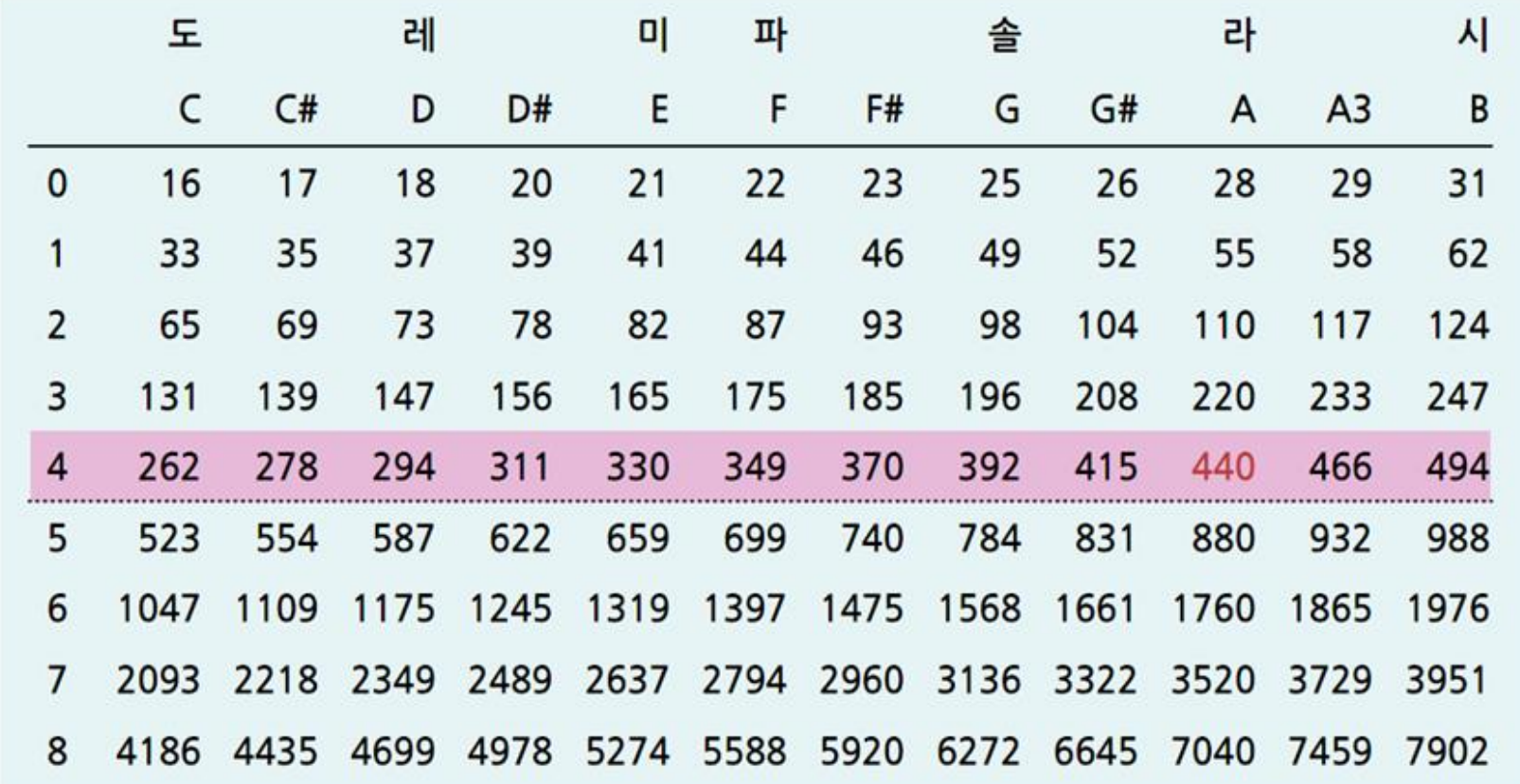

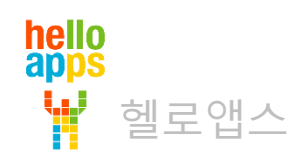

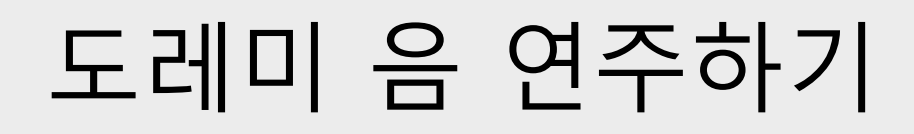

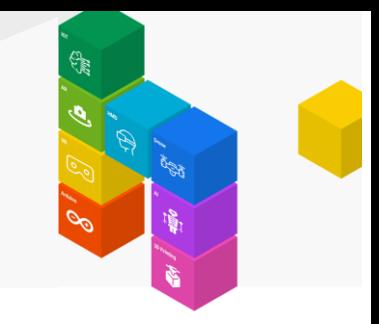

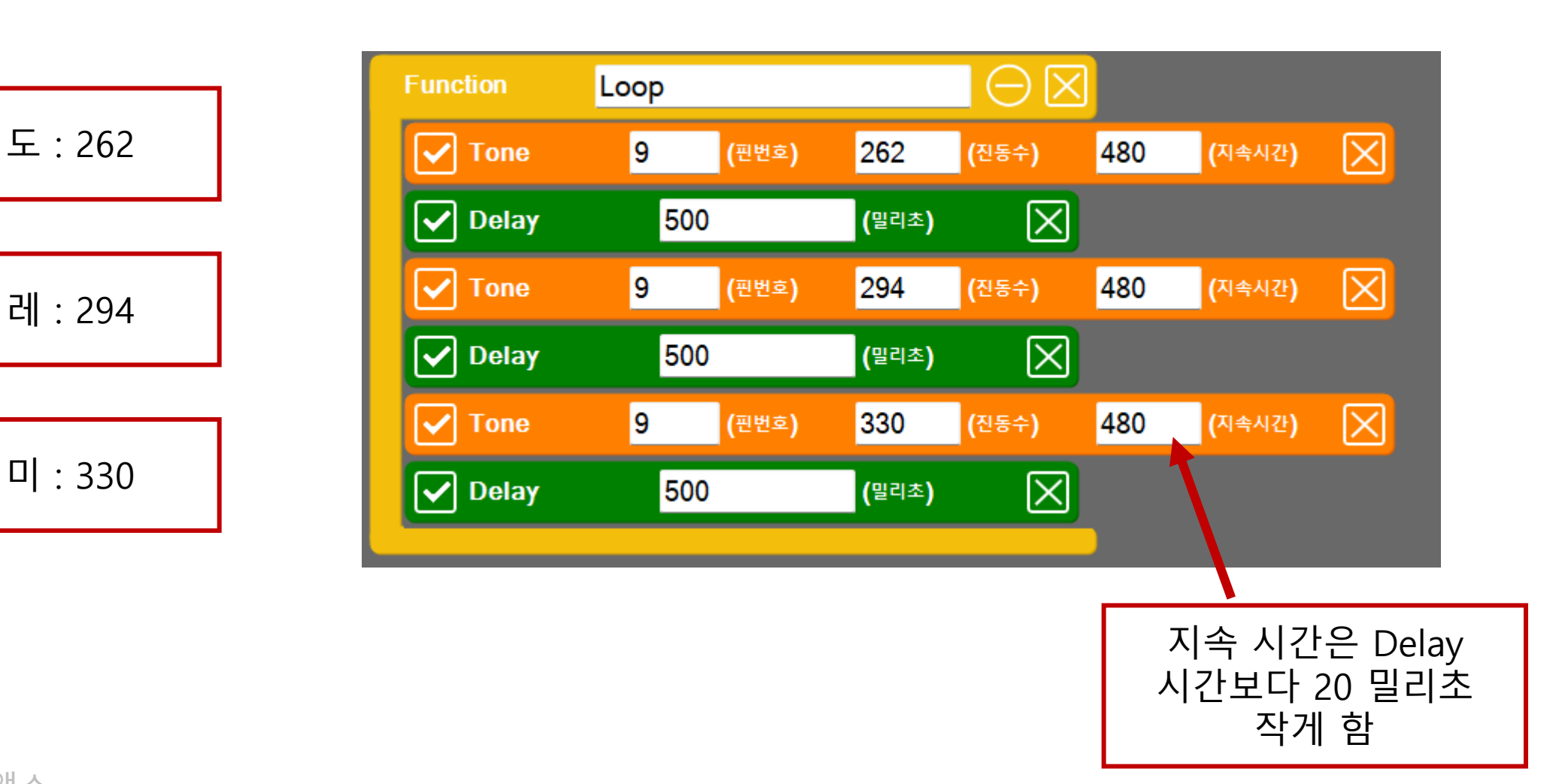

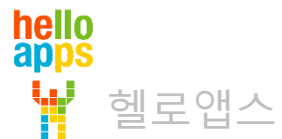

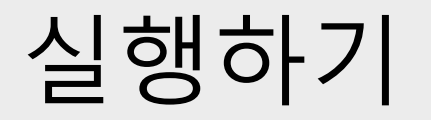

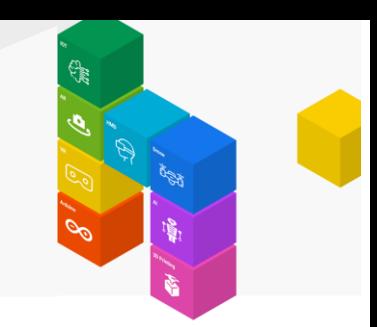

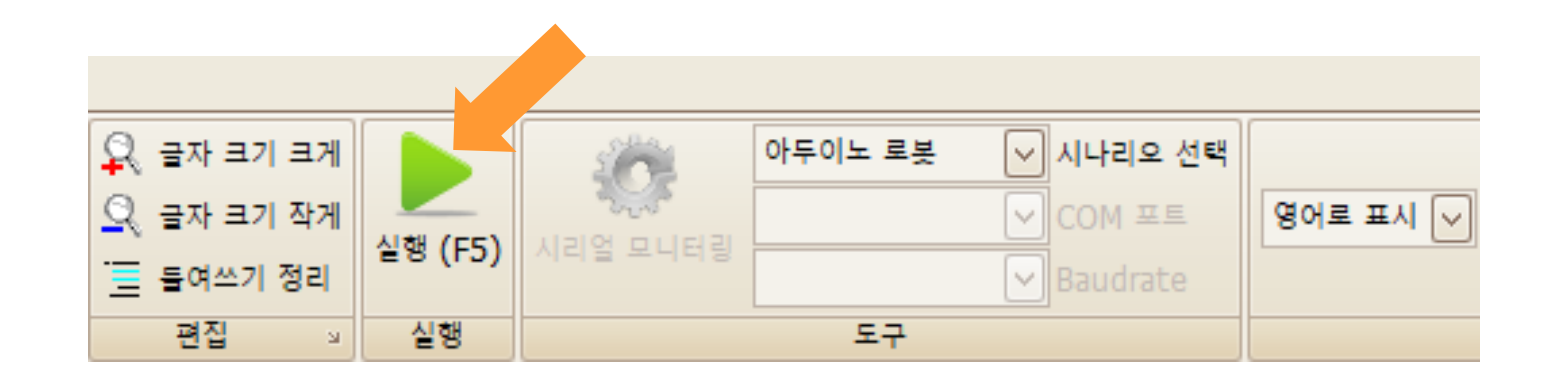

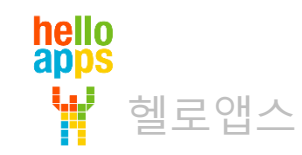

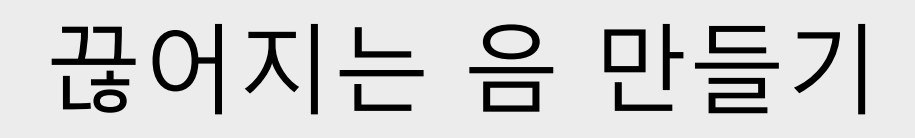

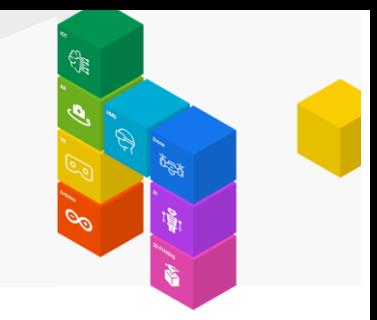

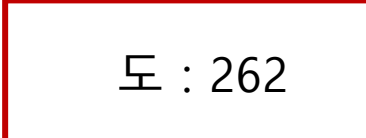

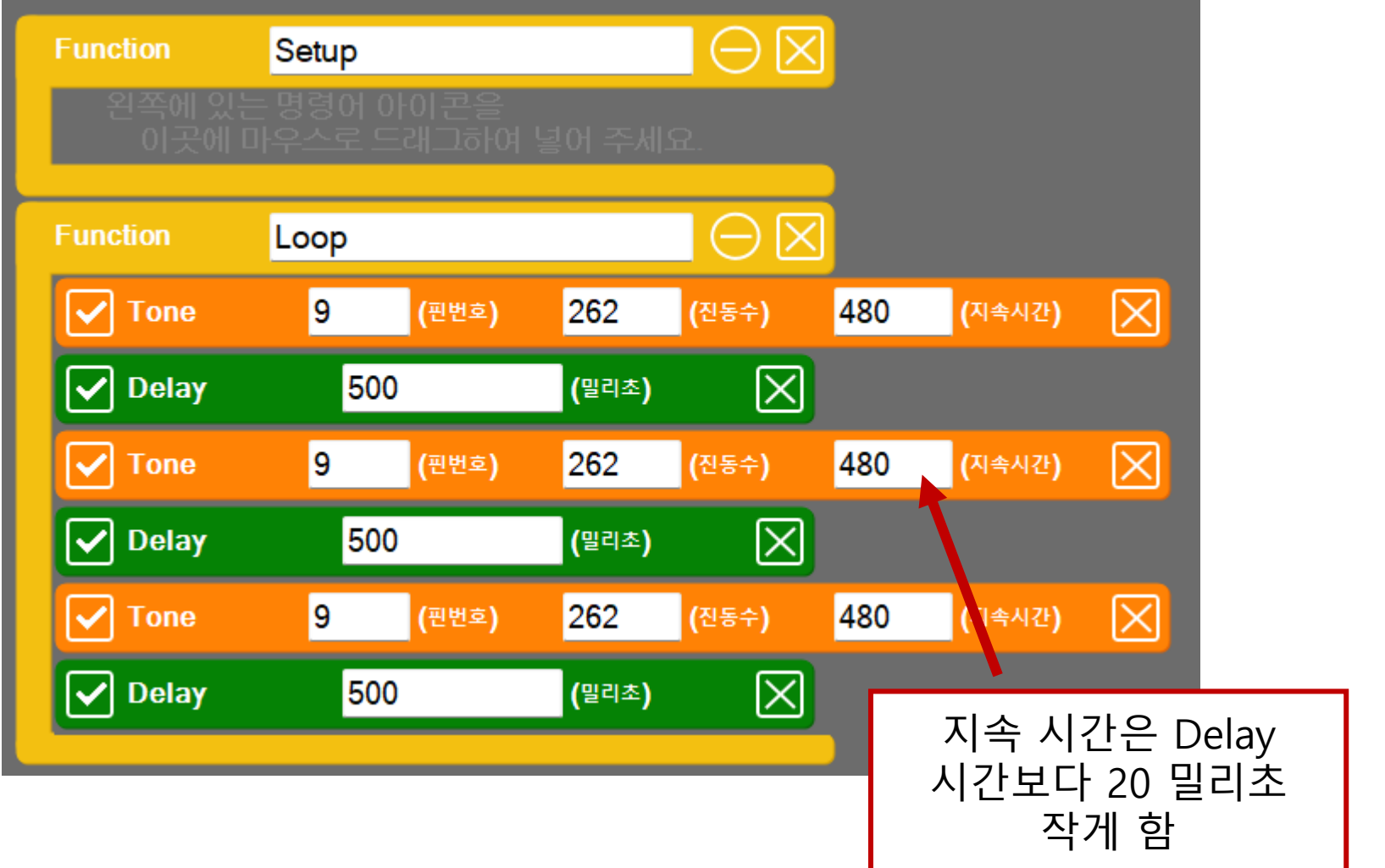

![](_page_16_Picture_4.jpeg)

![](_page_17_Picture_0.jpeg)

![](_page_17_Picture_1.jpeg)

![](_page_17_Figure_2.jpeg)

![](_page_17_Figure_3.jpeg)

![](_page_17_Picture_4.jpeg)

![](_page_18_Picture_0.jpeg)

![](_page_18_Picture_1.jpeg)

![](_page_18_Picture_3.jpeg)

![](_page_18_Picture_4.jpeg)

![](_page_19_Picture_0.jpeg)

## 멜로디 연주하기

![](_page_19_Picture_2.jpeg)

### 박자 길이 조절하기

![](_page_20_Picture_1.jpeg)

![](_page_20_Picture_2.jpeg)

![](_page_20_Figure_3.jpeg)

![](_page_20_Picture_4.jpeg)

#### hello<br>apps W 헬로앱스

# **PSD 거리 센서로 소리 발생시키기**

![](_page_21_Picture_2.jpeg)

# PSD 거리 센서로 소리 발생시키기

![](_page_22_Picture_1.jpeg)

아날로그 4번 핀(차단기)에 연결된 PSD 거리센서 값을 진동수 값으로 변화시켜 소리 발생시키기

![](_page_22_Picture_3.jpeg)

![](_page_22_Picture_61.jpeg)

![](_page_22_Picture_5.jpeg)

![](_page_23_Picture_0.jpeg)

![](_page_23_Picture_1.jpeg)

![](_page_23_Picture_3.jpeg)

![](_page_23_Picture_4.jpeg)

## PSD 거리 센서로 소리 발생시키기

#### 키보드로 로봇 자동차를 움직여서 소리를 변경해 봅니다.

![](_page_24_Picture_2.jpeg)

![](_page_24_Picture_3.jpeg)

### 경보음 만들기

![](_page_25_Picture_1.jpeg)

![](_page_25_Picture_2.jpeg)

## 반복문으로 경보음 만들기

![](_page_26_Picture_1.jpeg)

Tone 명령어의 진동수를 빠르게 증가시키거나 감소시킬 경우, 경보음 소리가 만들어짐

![](_page_26_Figure_3.jpeg)

변수 i를 제곱해서 f 를 큰 값으로 만들어 줌

![](_page_26_Picture_62.jpeg)

![](_page_26_Picture_6.jpeg)

![](_page_27_Picture_0.jpeg)

![](_page_27_Picture_1.jpeg)

![](_page_27_Picture_3.jpeg)

![](_page_27_Picture_4.jpeg)

#### 침입 경보장지 만들기

![](_page_28_Picture_1.jpeg)

![](_page_28_Picture_2.jpeg)

# 침입 경보 장치 만들기

#### 차단기의 PSD 거리센서에 장애물이 접근하면 경보음 발생시키기

![](_page_29_Picture_2.jpeg)

![](_page_29_Picture_3.jpeg)

![](_page_29_Picture_4.jpeg)

# 침입 경보 장치 만들기

![](_page_30_Picture_1.jpeg)

차단기의 PSD 거리센서에 장애물이 접근하면 경보음 발생시키기

아날로그 4번 센서 값이 800보다 커지면 장애물이 접근한 것으로 보고 경보음을 발생시킵니다.

![](_page_30_Picture_4.jpeg)

![](_page_30_Picture_5.jpeg)

![](_page_31_Picture_0.jpeg)

![](_page_31_Picture_1.jpeg)

![](_page_31_Picture_3.jpeg)

![](_page_31_Picture_4.jpeg)

# 침입 경보 장치 만들기

![](_page_32_Picture_1.jpeg)

![](_page_32_Figure_2.jpeg)

![](_page_32_Picture_3.jpeg)

![](_page_32_Picture_4.jpeg)